## To set your Duo default device authentication method

1) Using your Washburn credentials, log into https://2factor.washburn.edu. Be sure to perform the Captcha check by checking the checkbox for I'm not a robot and following the directions that may pop up. Click on Submit.

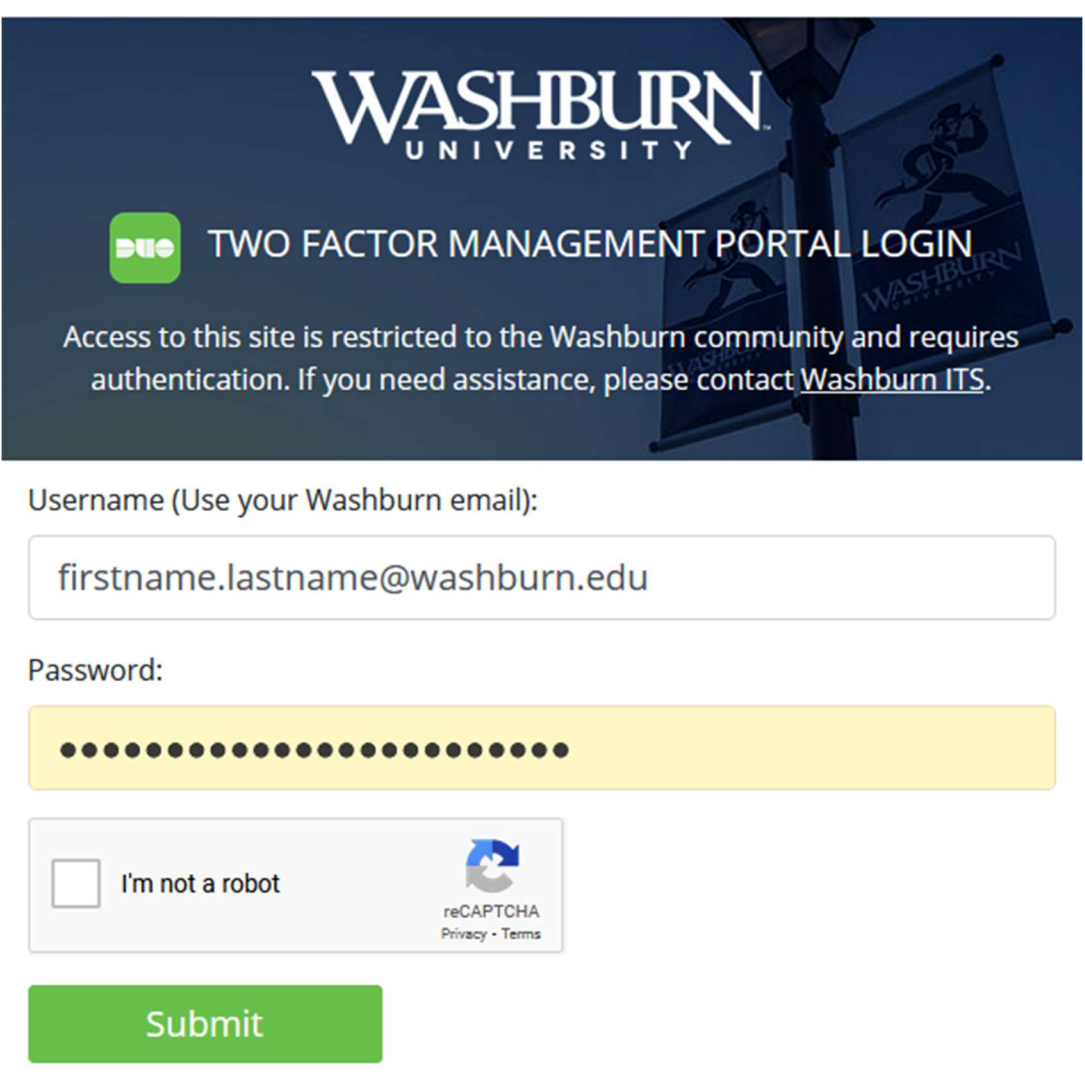

## Reset an expired or forgotten password

By using this system, you agree to abide by Washburn University's IT Policies

2) Choose an authentication method. For most, this would be Duo Push, Send Me a Push. Approve the push notification on your 2<sup>nd</sup> factor device.

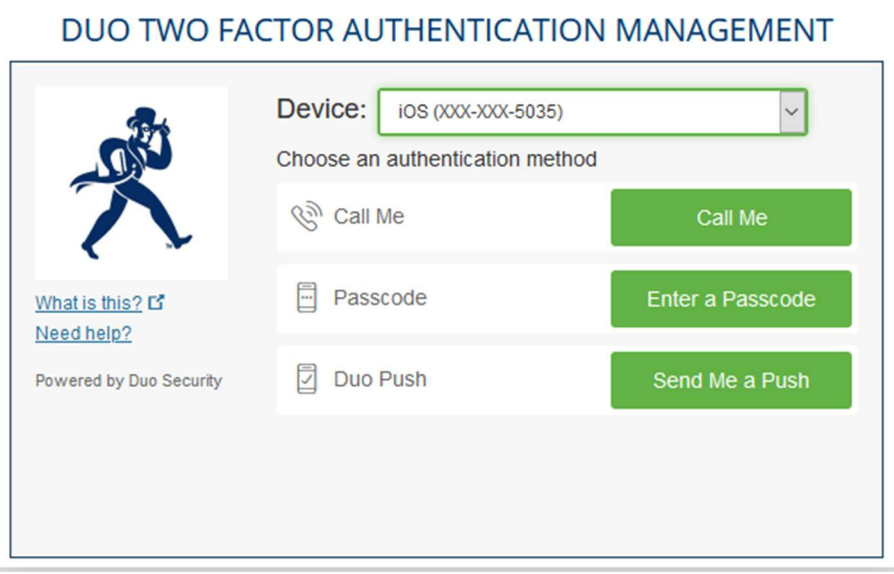

3) Afterwards, you should be presented with a list of My Settings & Devices. Underneath, your Default Device is listed (usually your phone). Choose your desired default Duo authentication method, then click Save:

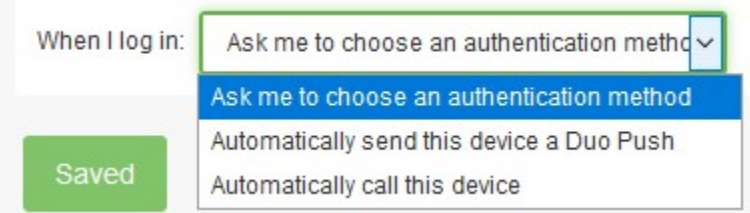

If you need further help, contact support@washburn.edu or call 785-670-3000.